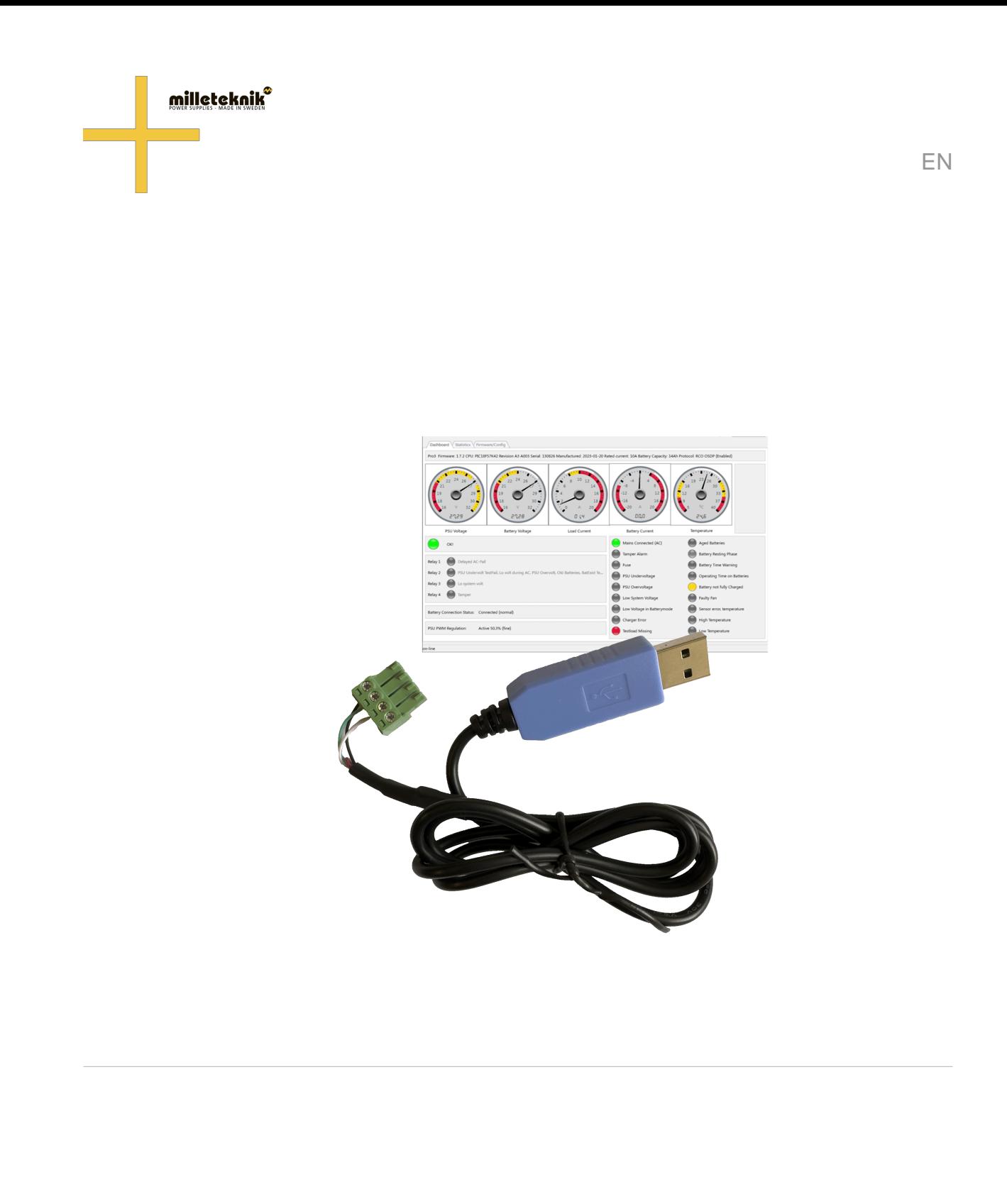

350-259 Publication date 2023-11-29

## **Table of Contents**

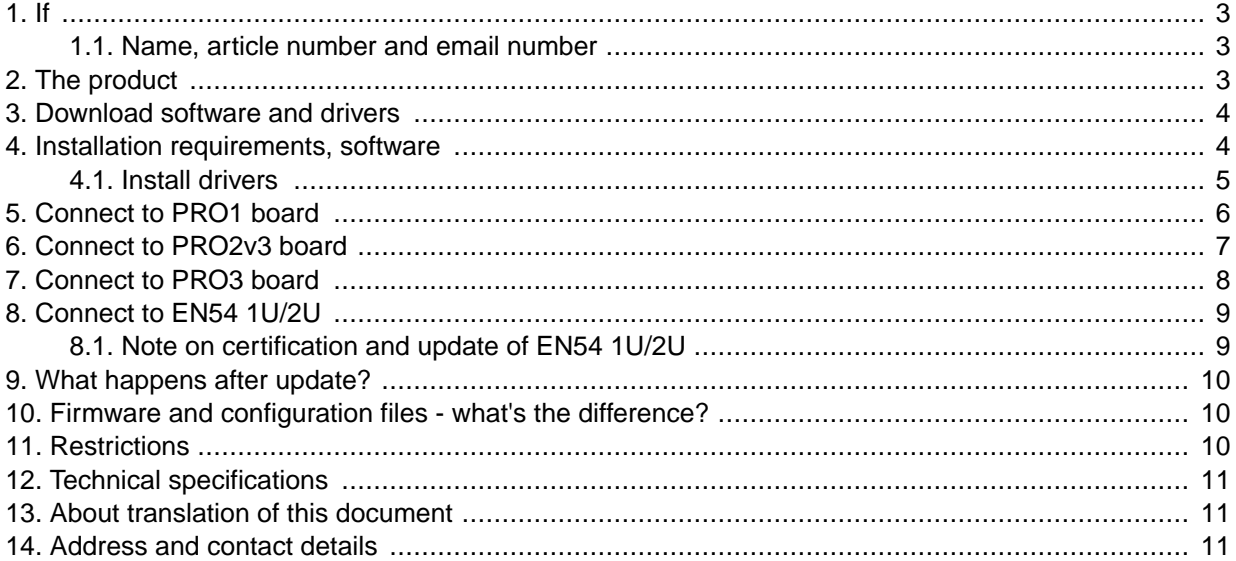

### 1. IF

PowerWatch is a software from Milleteknik that makes it possible to update software in battery backup, read status, set certain parameters and statistics. PowerWatch can be used to easily update a product or for diagnostics when sizing and troubleshooting.

This release is under review and is used at your own risk. All information is subject to change without prior notice.

### 1.1. Name, article number and email number

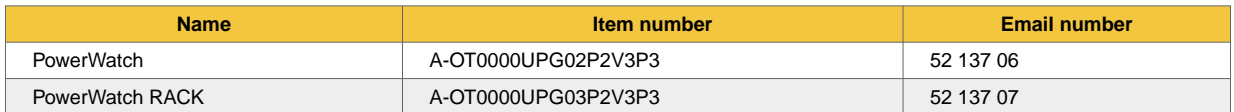

## 2. THE PRODUCT

PowerWatch/PowerWatch RACK consists of:

- Software: PowerWatch.
- Cables for connection between battery backup and computer (USB-A).

<span id="page-3-0"></span>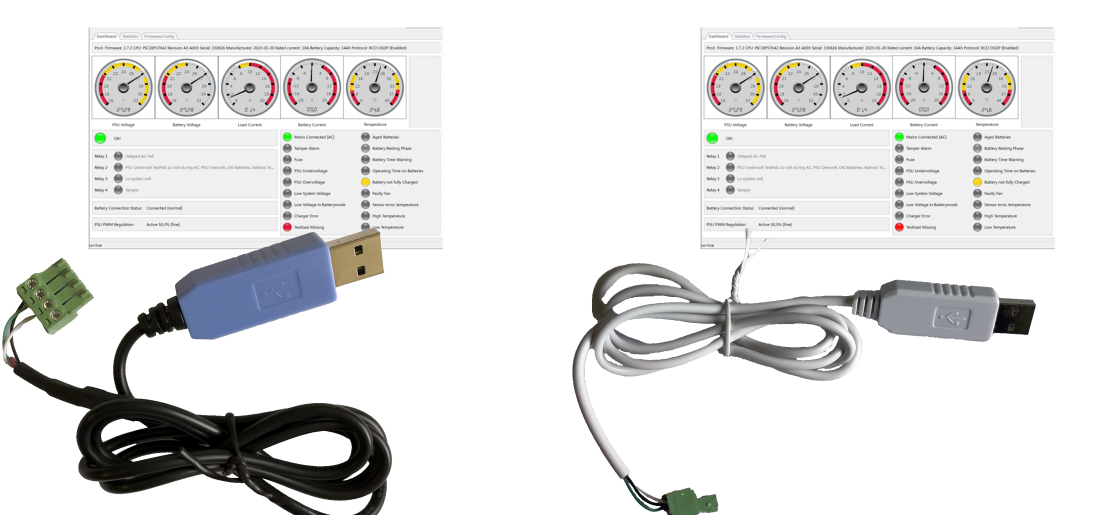

PowerWatch is available in two variants: PowerWatch (blue USB) and PowerWatch RACK (white USB).

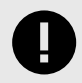

#### **IMPORTANT**

System requirements for software are: Windows 7 or later. Internet connection is needed to activate the software.

## 3. DOWNLOAD SOFTWARE AND DRIVERS

Software and drivers can be downloaded from: https://www.milleteknik.se/powerwatch/.

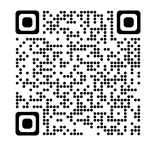

## 4. INSTALLATION REQUIREMENTS, SOFTWARE

The software does not require installation and can be run directly.

Internet connection is required to verify the software.

After the software is verified against the license server, it is possible to use the software without an internet connection for 30 days.

The software downloads the correct configuration files on the server, (future feature).

<span id="page-4-0"></span>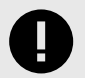

#### **IMPORTANT**

Milleteknik only provides support on PowerWatch.

### 4.1. Install drivers

- 1. Download the driver from the download page.
- 2. Extract or unzip the file to a suitable folder on your computer.
- 3. Right click on **syllabus.inf** and select install.

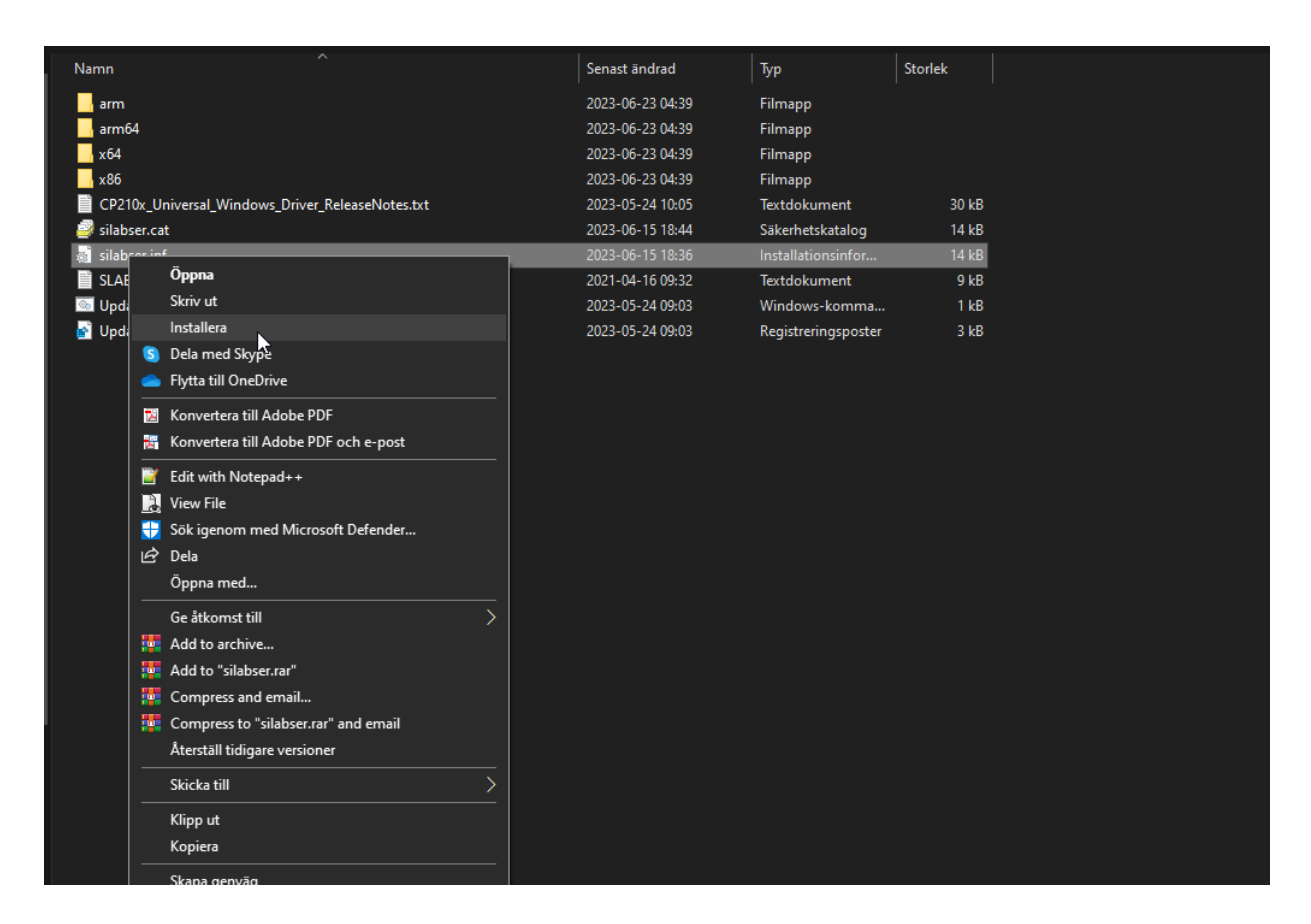

# <span id="page-5-0"></span>5. CONNECT TO PRO1 BOARD

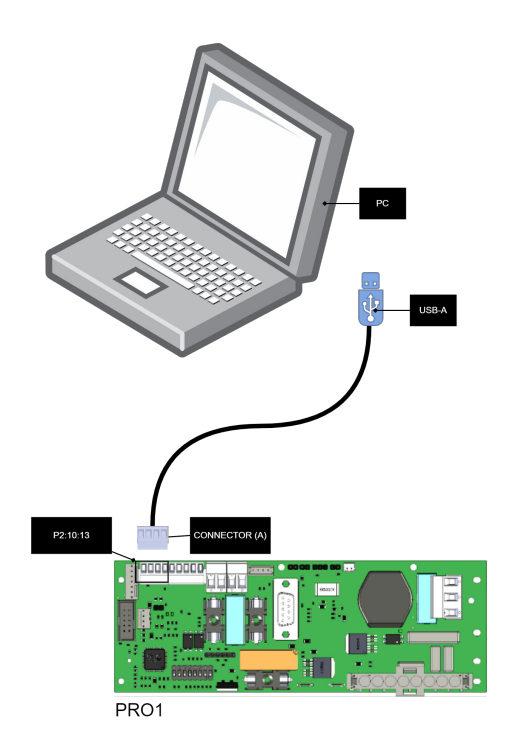

 $\pm$ 

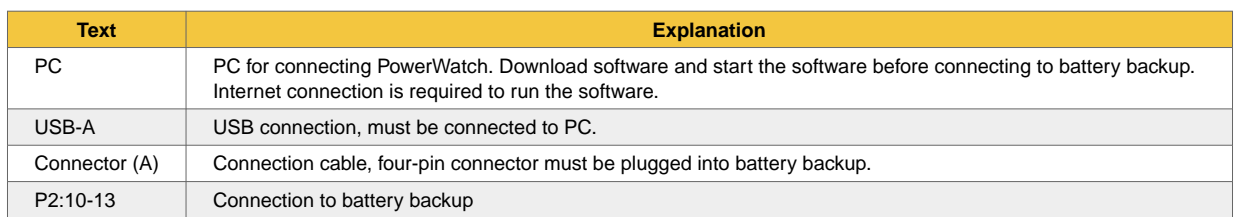

## <span id="page-6-0"></span>6. CONNECT TO PRO2V3 BOARD

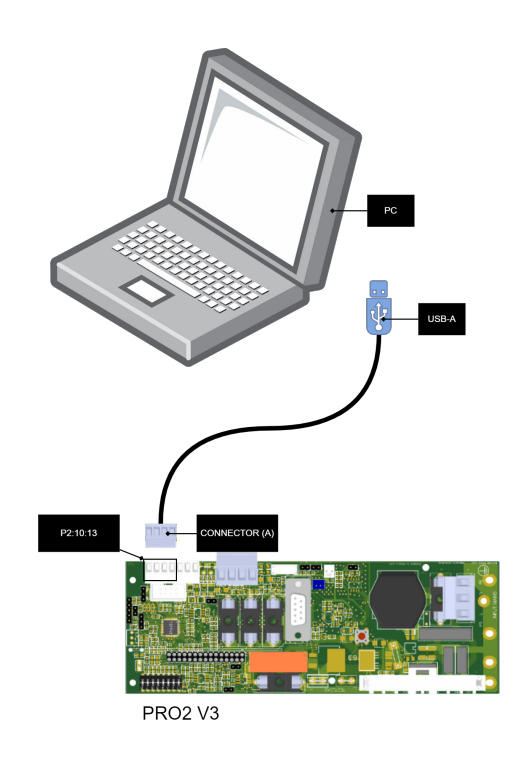

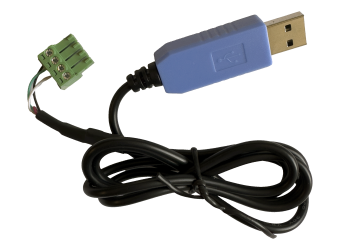

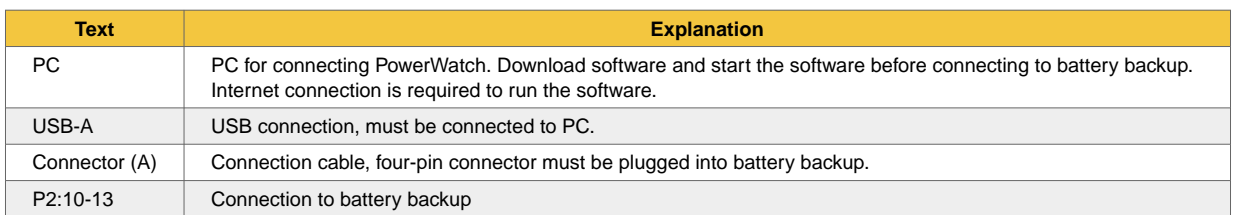

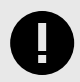

#### **IMPORTANT**

If you have an alarm card in your unit, you can **not** use PowerWatch before removing this. This is because the alarm card uses the same communication bus on the processor.

# <span id="page-7-0"></span>7. CONNECT TO PRO3 BOARD

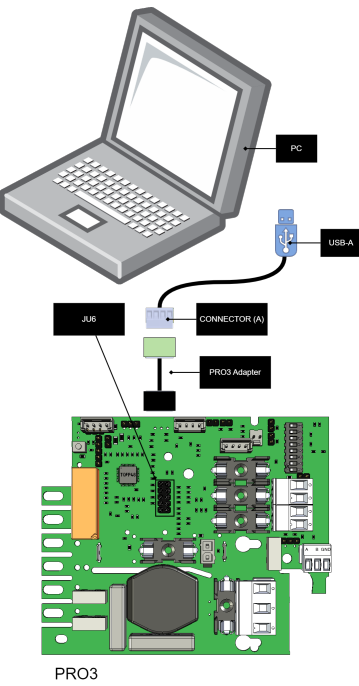

 $\pm$ 

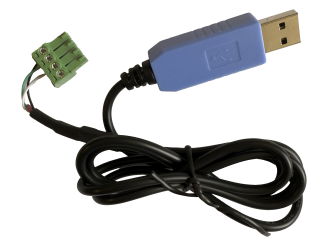

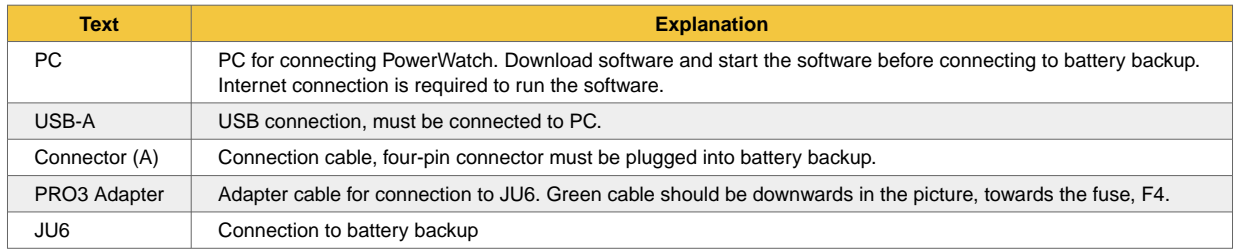

## <span id="page-8-0"></span>8. CONNECT TO EN54 1U/2U

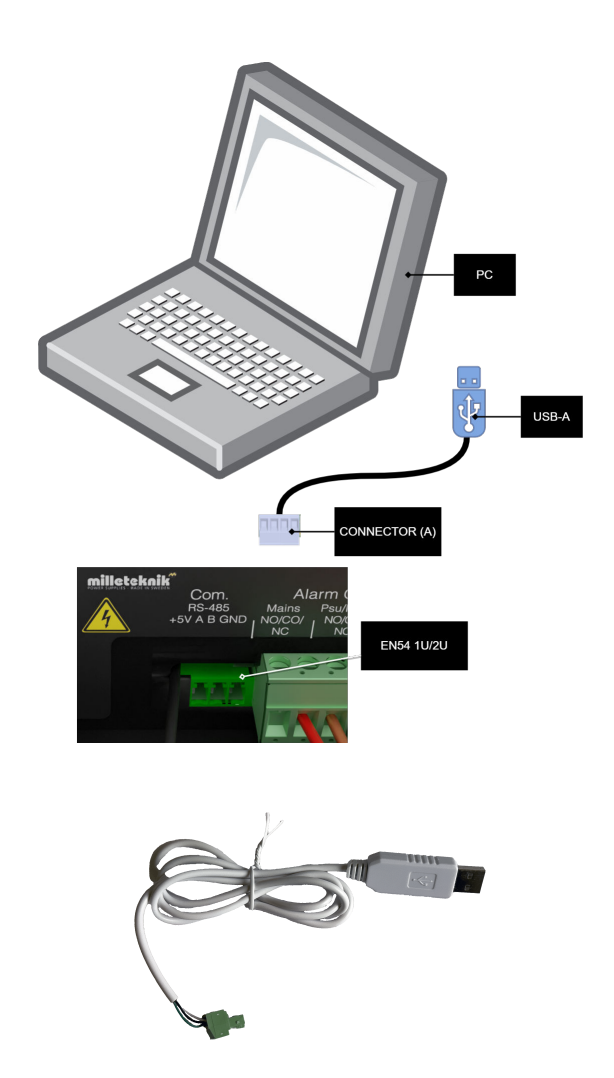

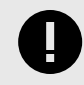

#### **IMPORTANT**

For EN54 1U/2U, the PowerWatch RACK must be used.

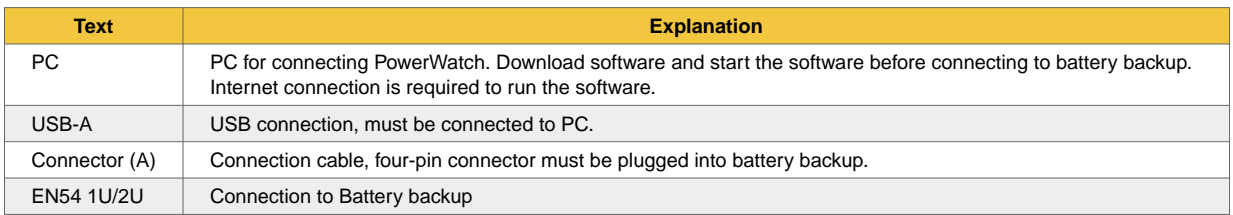

### 8.1. Note on certification and update of EN54 1U/2U

In order for the certificate to be maintained after an update, a new panel/label must be placed on the device. In order to update the device, the old panel/label needs to be removed and replaced. This

<span id="page-9-0"></span>only applies to units delivered after 2023-07-01. Devices manufactured before this date cannot use PowerWatch.

### 9. WHAT HAPPENS AFTER UPDATE?

After updating the software via PowerWatch, the battery backup is restarted automatically.

### 10. FIRMWARE AND CONFIGURATION FILES - WHAT'S THE DIFFERENCE?

Firmware is the software that controls the device's basic functions, this may need to be updated with bug fixes to ensure operation and function.

Examples of basic functions that the firmware controls are power distribution and control signals from power supplies.

The configuration file controls how the software can be used. Different cards have different possibilities to use functions through software and the configuration file gives instructions to the firmware so that the correct functions are used.

Examples of features that the configuration file controls are communication protocols and internal current limit ranges.

For the device to work, both files are needed. A tag in an access system needs to have both a tag (firmware) and a code (configuration file) to work.

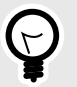

**TIP**

Firmware can be used for all devices in the product series.

Configuration file can only be used for products with the same voltage and amperage.

## 11. RESTRICTIONS

Firmware: Update can only be done to the same communication protocol. It is therefore not possible to update to another communication protocol.

Configuration: It is only possible to update to the same device type, current, voltage. It is possible to set the battery capacity, but it is not possible not to change the type of product, but the product is what the nameplate indicates. Example: if you change batteries from 14 Ah batteries to 20 Ah batteries in a NOVA 24V 15A FLX M, you set a new battery capacity. It is never possible to change the voltage, load amperage or communication protocol.

## <span id="page-10-0"></span>12. TECHNICAL SPECIFICATIONS

#### Table 1.

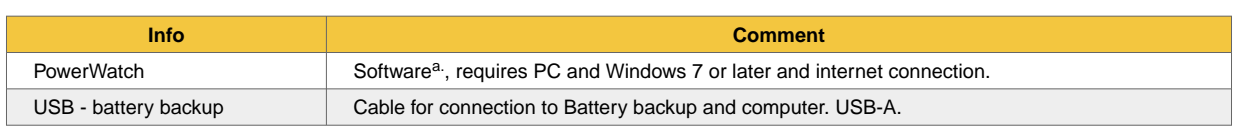

a.Milleteknik cannot provide support for problems that may arise in the computer if PowerWatch does not work. The software is used at your own risk and is not covered by warranty. Milleteknik does not guarantee that the software will function as intended. Milleteknik does not reimburse any costs that may arise in connection with the use of the software.

### 13. ABOUT TRANSLATION OF THIS DOCUMENT

User manual and other documents are in the original language in Swedish. Other languages are machine translated and not reviewed, errors may occur.

## 14. ADDRESS AND CONTACT DETAILS

Milleteknik AB Ögärdesvägen 8 B S-433 30 Partille Sweden +46 31 340 02 30 info@milleteknik.se www.milleteknik.com This page is intentionally left blank.